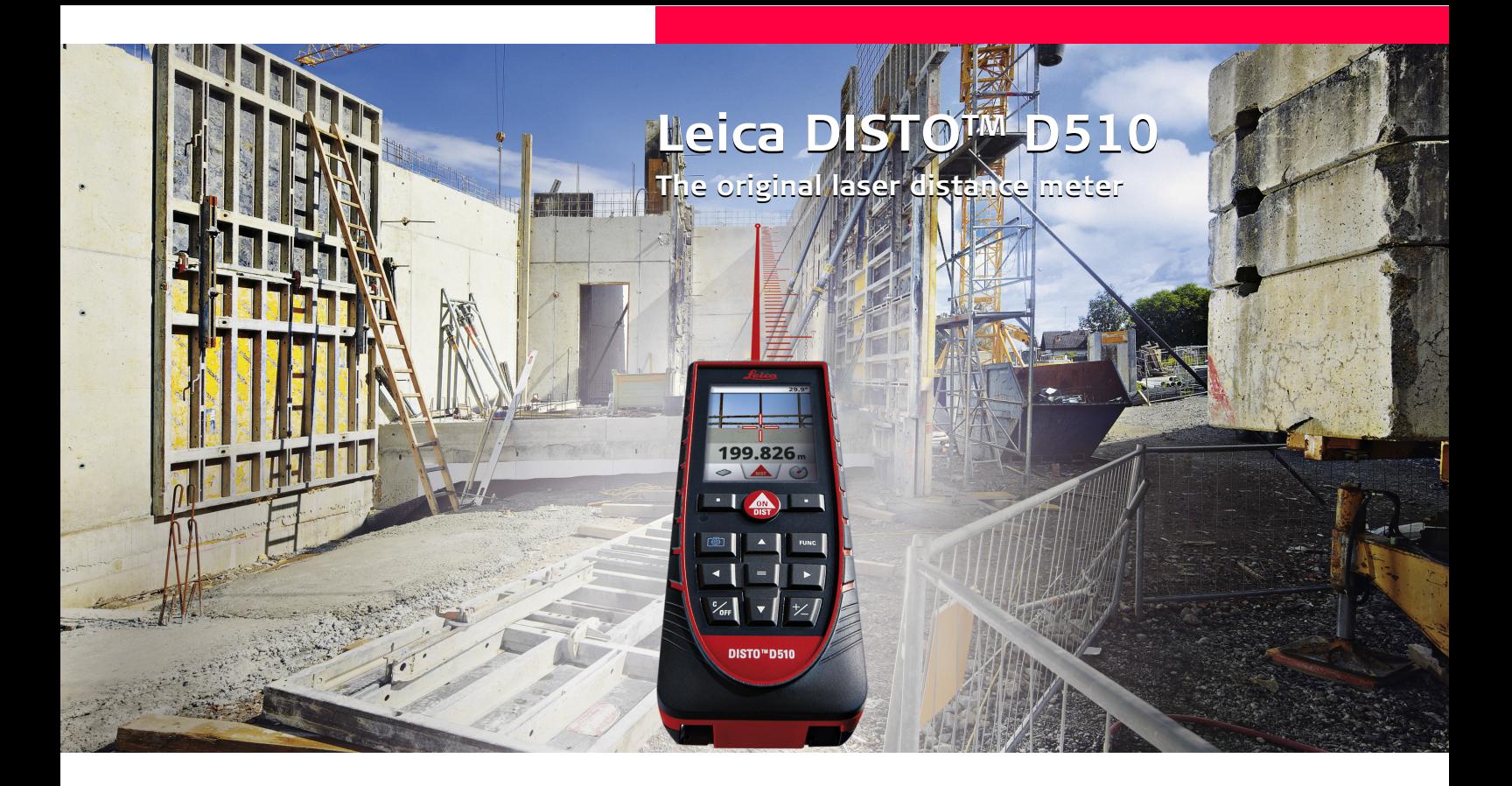

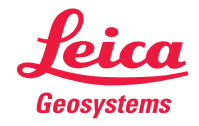

- when it has to be right

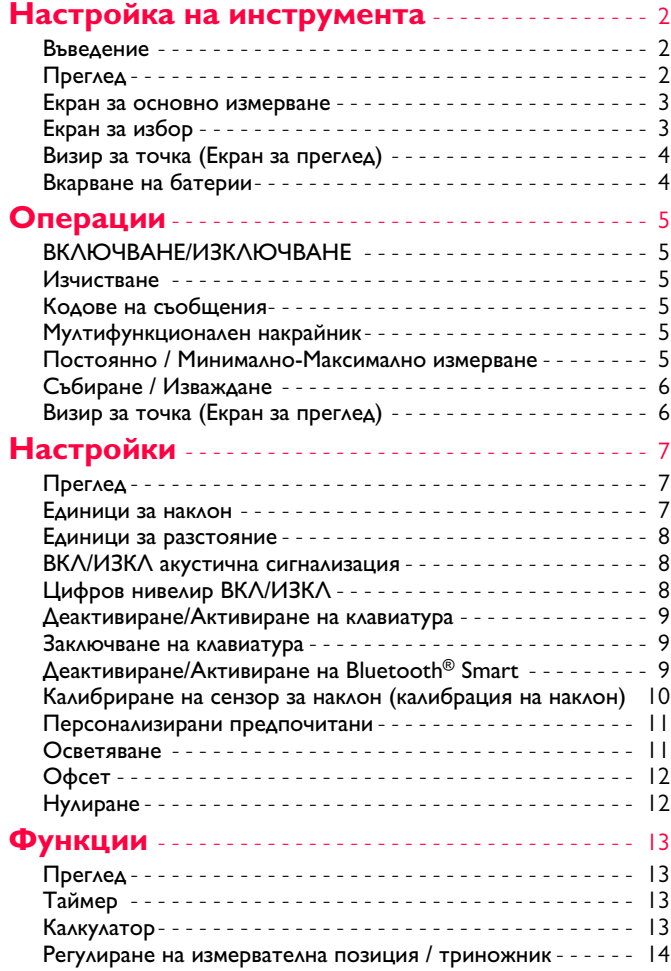

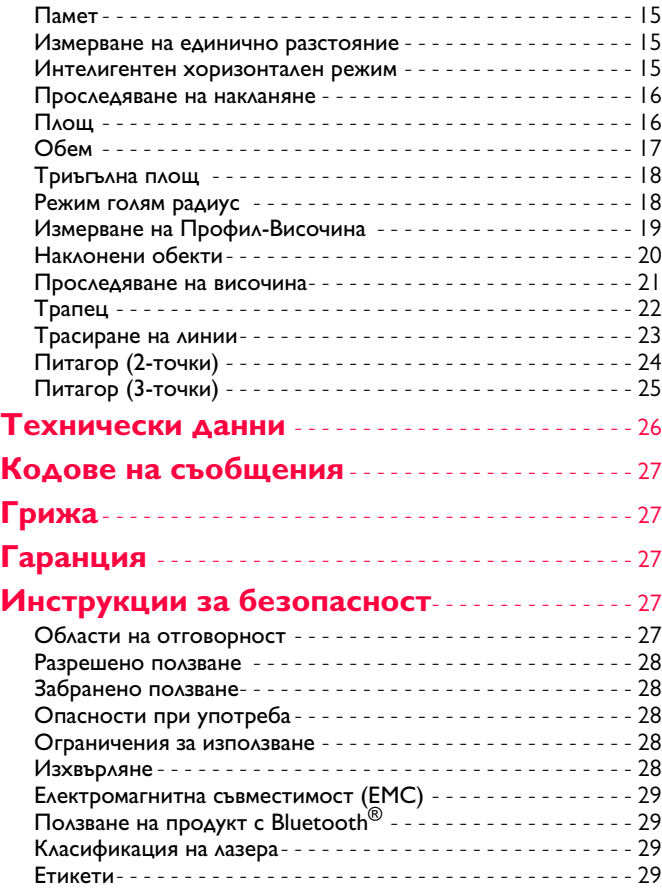

### <span id="page-2-0"></span>**Настройка на инструмента BG**

### <span id="page-2-1"></span>**Въведение**

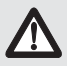

Преди продукта да бъде използван за първи път, инструкции за безопасност и ръководството на потребителя трябва да бъдат внимателно прочетени изцяло. Отговорното за продукта лице трябва да се убеди, че всички потребители са разбрали тези инструкции и ги

Символите, които са използвани имат следните значения:

# $\bigwedge$  ПРЕДУПРЕЖДЕНИЕ

спазват.

Указва потенциална опасна ситуация или използване не по предназначение, която, ако е неизбежна, ще доведе до смърт или сериозно нараняване.

# $\bigoplus$  внимание

Указва потенциална опасна ситуация или използване не по предназначение, която, ако е неизбежна, може да доведе до слабо нараняване и/или да причини значителни материални, финансови щети или вреди на околната среда.

Важни параграфи, които трябва да се спазват в практиката, което позволява продуктът да се използва съобразно техническите изисквания и ефективно. **i**

## <span id="page-2-2"></span>**Преглед**

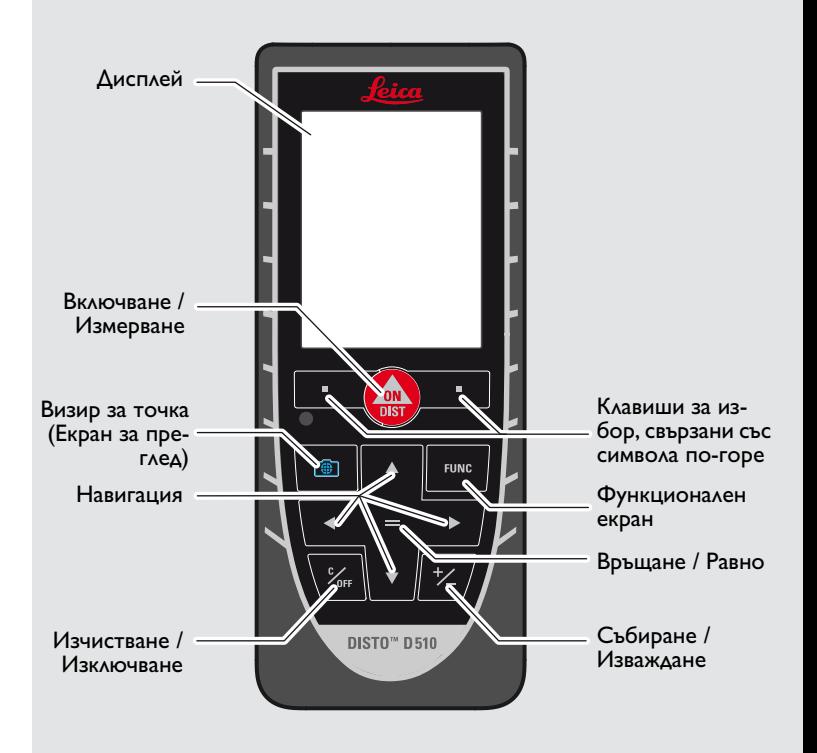

## <span id="page-3-0"></span>**Настройка на инструмента BG Екран за основно измерване**

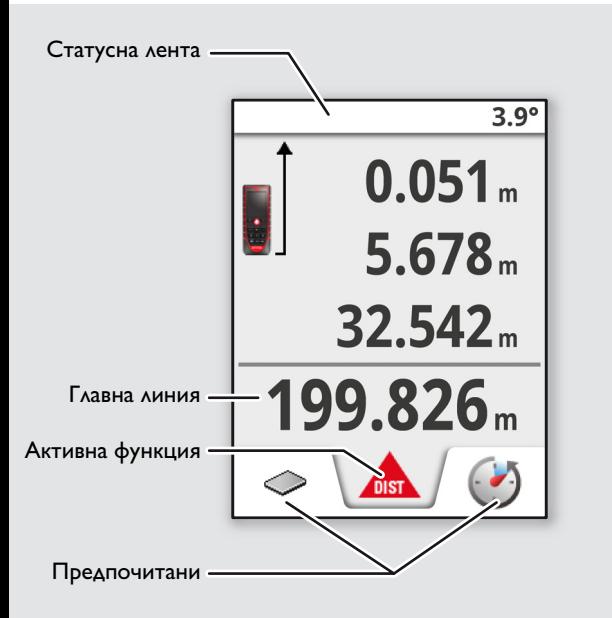

<span id="page-3-1"></span>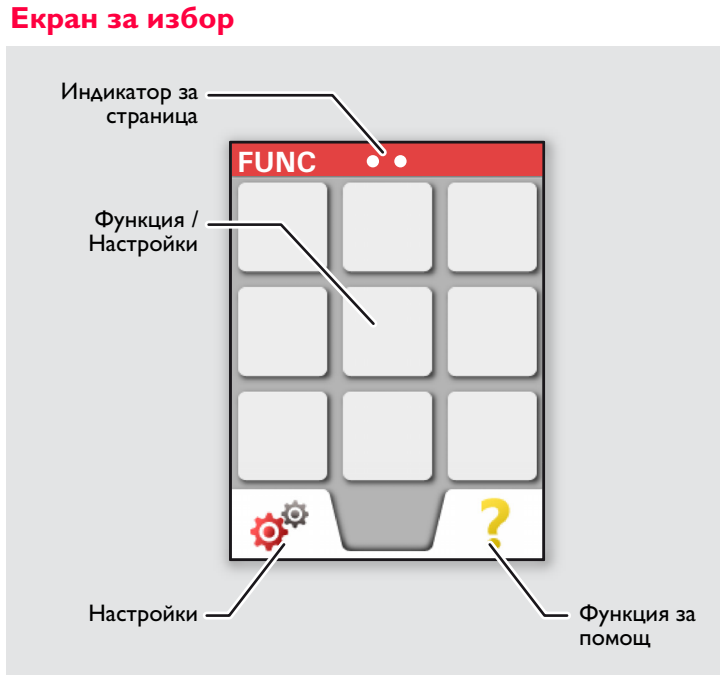

## **Настройка на инструмента BG**

## <span id="page-4-0"></span>**Визир за точка (Екран за преглед)**

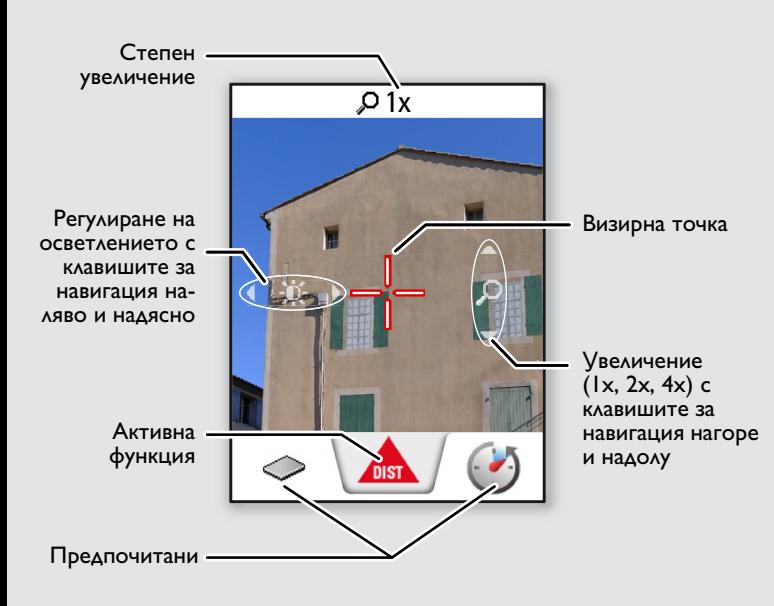

### <span id="page-4-1"></span>**Вкарване на батерии**

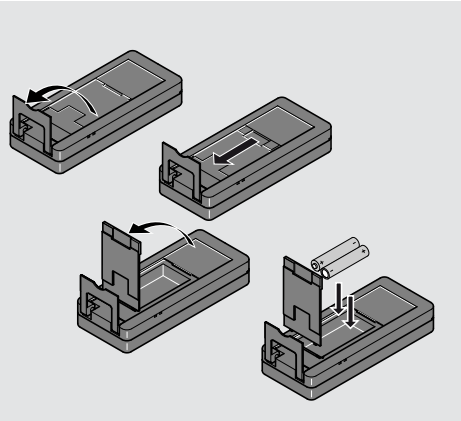

За да осигурите надеждна работа, не използвайте цинково въглеродни батерии. Ние препоръчваме използването на висококачествени батерии. Сменяйте батериите, щом символа за батерия мига.

**i**

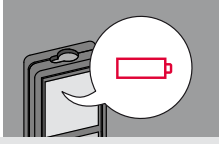

## <span id="page-5-0"></span>**Операции BG**

## <span id="page-5-1"></span>**ВКЛЮЧВАНЕ/ИЗКЛЮЧВАНЕ Изчистване Кодове на съобщения**

<span id="page-5-3"></span><span id="page-5-2"></span>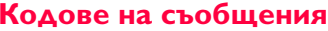

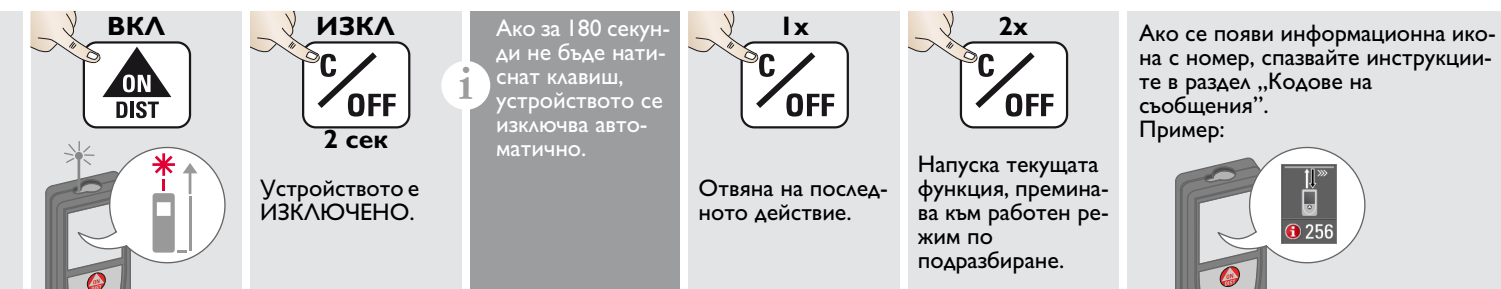

### <span id="page-5-4"></span>**Мултифункционален накрайник**

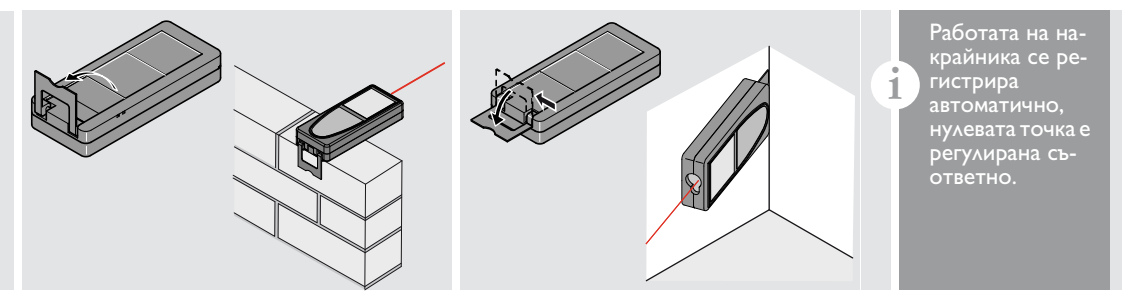

## <span id="page-5-5"></span>**Постоянно / Минимално-Максимално измерване**

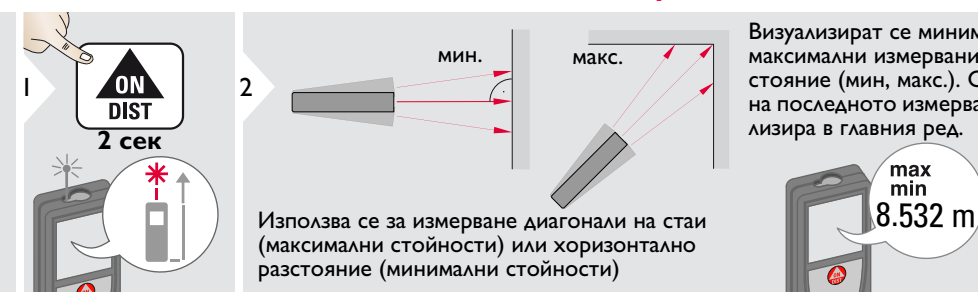

Визуализират се минималните и максимални измервания на разстояние (мин, макс.). Стойността на последното измерване се визуализира в главния ред.

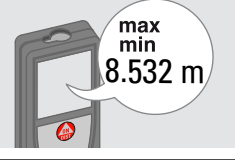

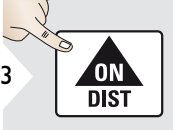

Спиране постоянно / минималномаксимално измерване.

## **Операции BG**

<span id="page-6-0"></span>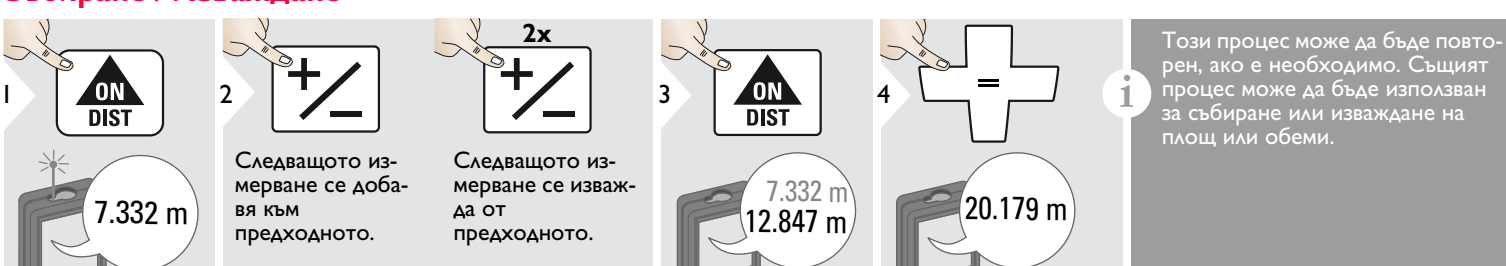

## <span id="page-6-1"></span>**Визир за точка (Екран за преглед)**

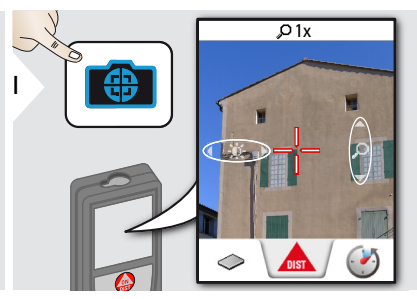

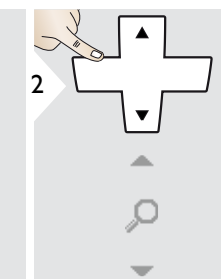

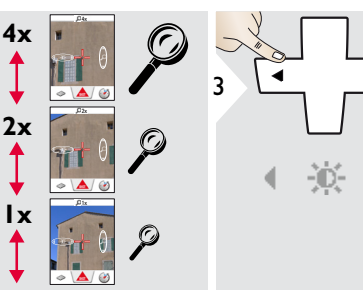

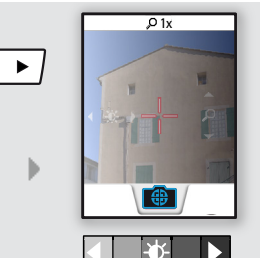

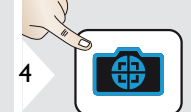

Изход визир за точка (екран за преглед)

Това е от голяма помощ за измервания на открито. Интегрираният визир за точка (екран за преглед) показва целта на дисплея. Устройството измерва в средата на визирната точка, дори ако лазерната точка не е видима. Когато камерата на визира за точка се използва върху близки цели, се получава грешка със смесване (паралакс) с такъв ефект, че лазерът изглежда сякаш е във визирната точка. В такъв случай разчитайте на реалната лазерна точка.

**i**

## <span id="page-7-1"></span><span id="page-7-0"></span>**Преглед**

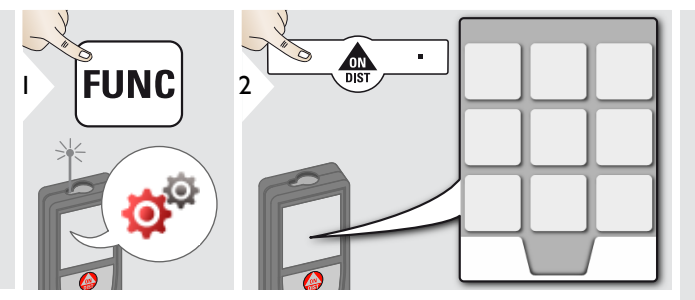

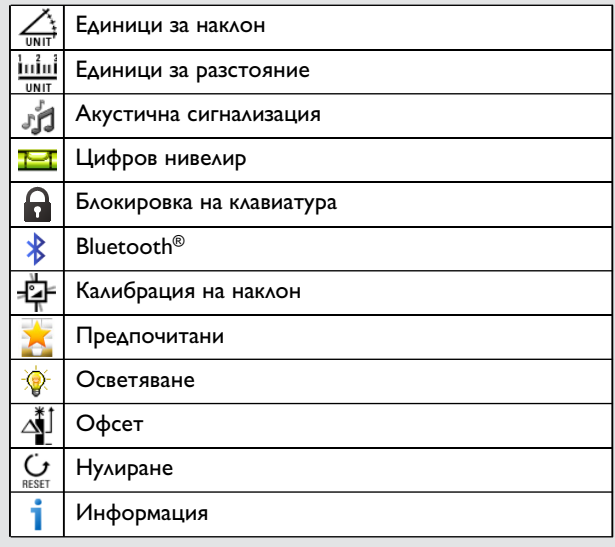

# <span id="page-7-2"></span>**Единици за наклон**

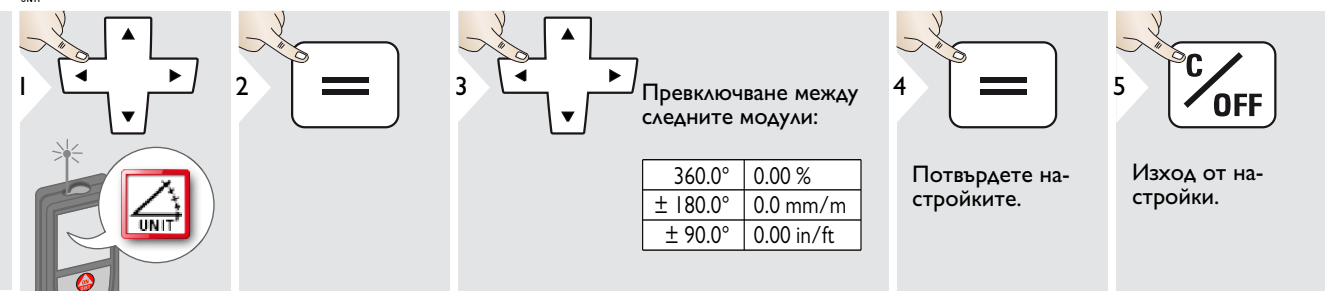

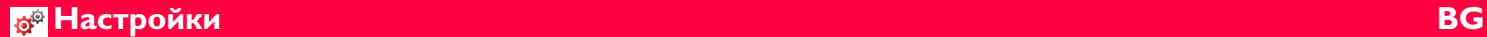

### <span id="page-8-0"></span>**Единици за разстояние**

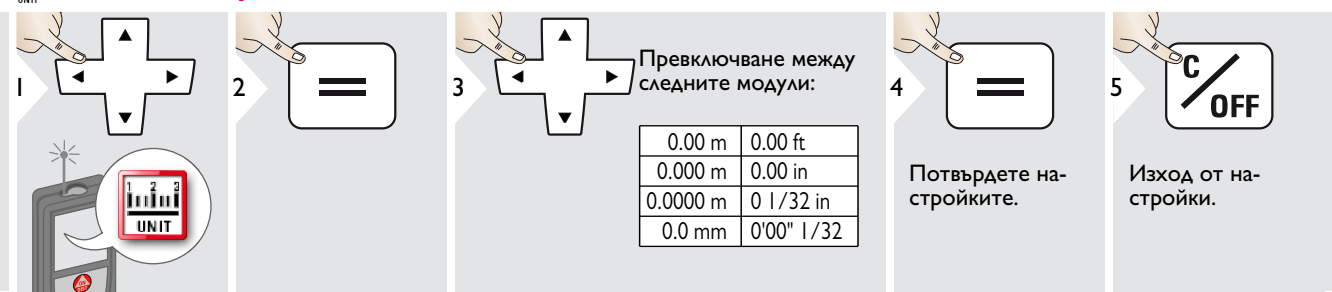

#### <span id="page-8-1"></span>**ВКЛ/ИЗКЛ акустична сигнализация** มั้น

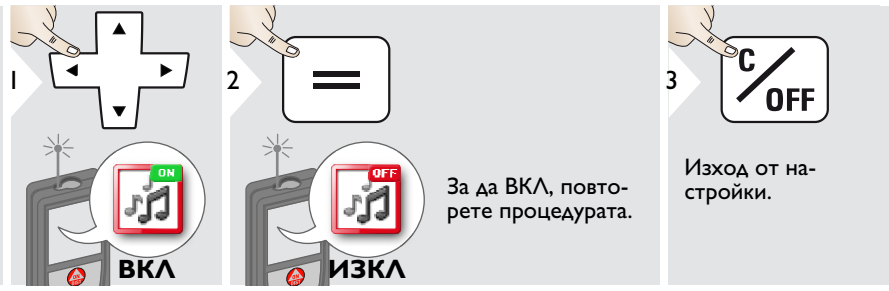

## <span id="page-8-2"></span>**Цифров нивелир ВКЛ/ИЗКЛ**

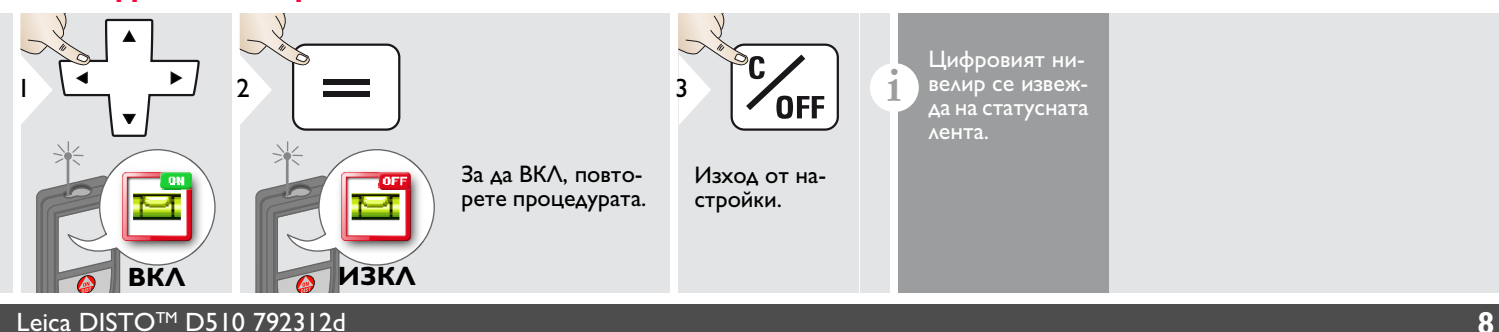

## <span id="page-9-0"></span>**Деактивиране/Активиране на клавиатура Заключване на клавиатура**

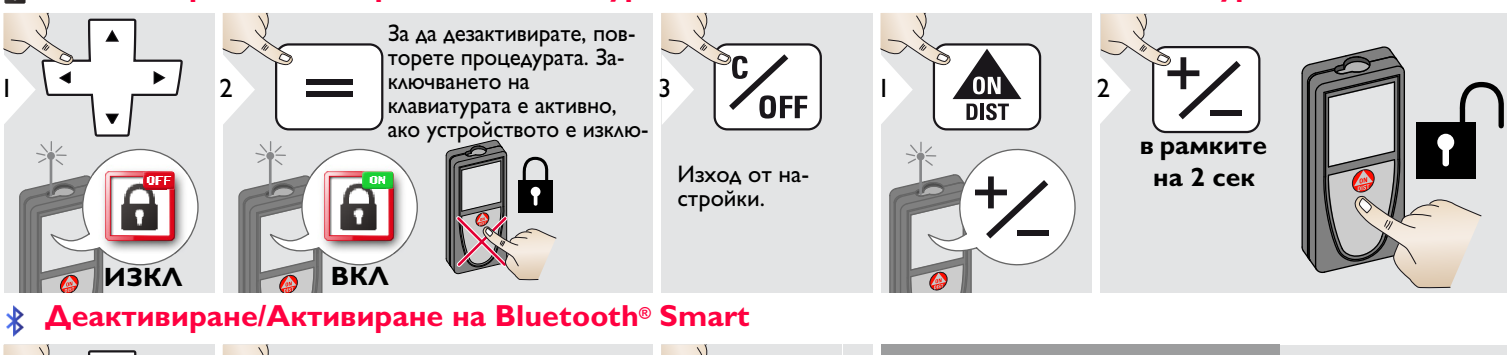

<span id="page-9-2"></span>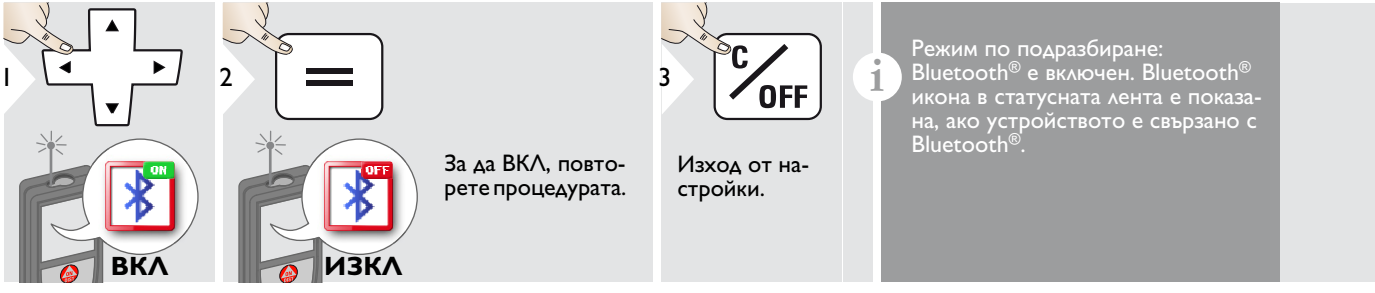

Включва Bluetooth® Smart в Настройки.

Свържете устройството към своя смарт телефон, таблет, лаптоп,…

Реалното измерване се предава автоматично, ако е установена връзка  $\overline{c}$  Bluetooth<sup>®</sup>. За да предадете резултата от основната линия, натиснете =.

Bluetooth<sup>®</sup> се изключва веднага щом лазерния прибор за разстояние бъде изключен.

Ефективен и иновативен Bluetooth® Smart модул (с нов Bluetooth® стандарт V4.0) работи заедно с всички устройства Bluetooth® Smart Ready. Всички други Bluetooth® устройства не поддържат модула за

<span id="page-9-1"></span>спестяване на енергия Bluetooth® Smart, интегриран в устройството. Ние не предлагаме гаранция за свободен DISTO™ софтуер и не предлагаме поддръжка за него. Не носим отговорност за каквото и да е произлизащо от употребата на свободен софтуер и не сме задължени да предлагаме корекции, нито да разработваме актуализации. Широка гама търговски софтуер може да бъде намерен на нашата начална страница. Приложения за Android® или Mac iOS могат да бъдат намерени в специализираните Интернет магазини. За повече подробности, вижте нашата начална страница.

**i**

## <span id="page-10-0"></span>**Калибриране на сензор за наклон (калибрация на наклон)**

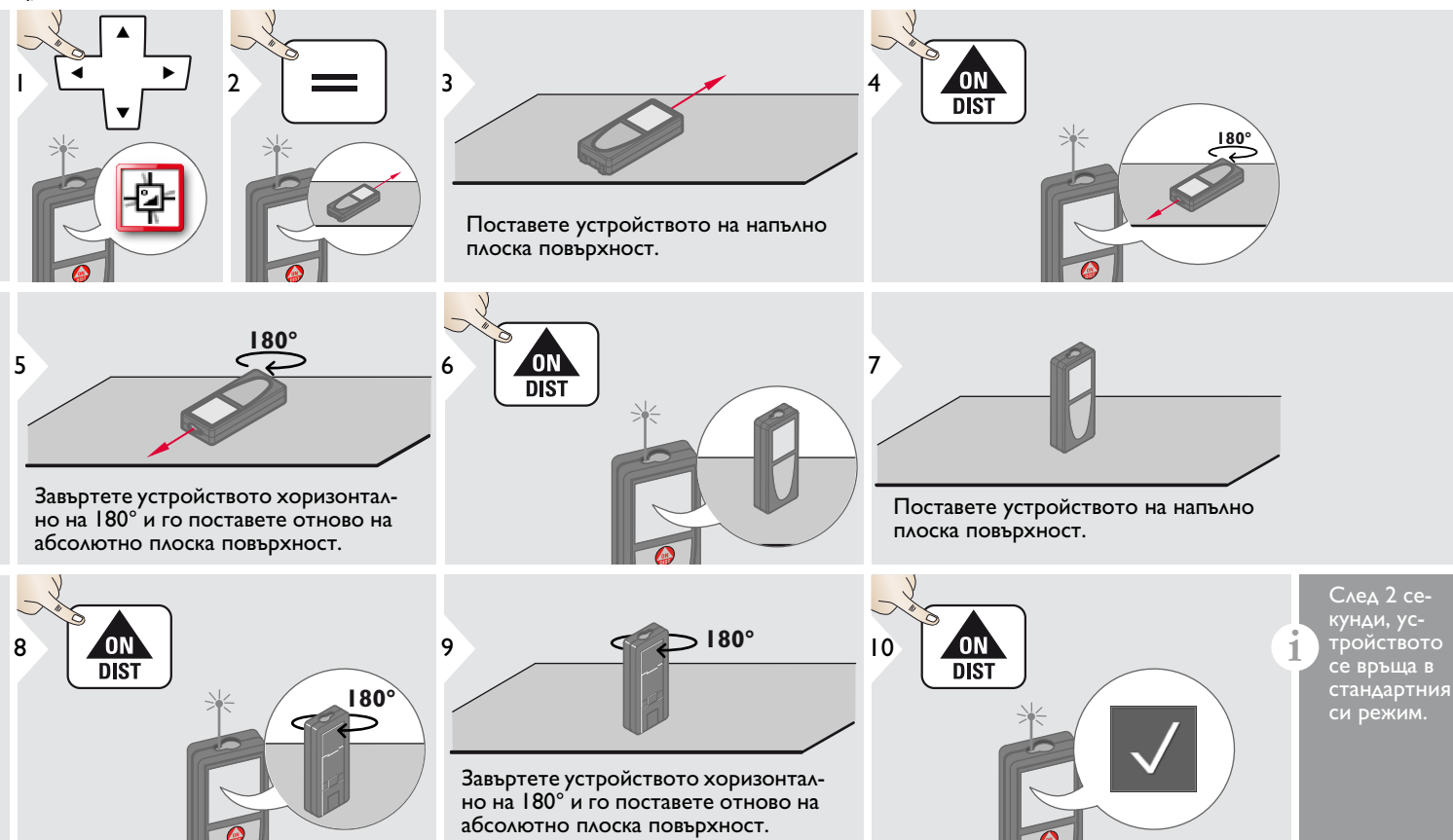

<span id="page-11-1"></span><span id="page-11-0"></span>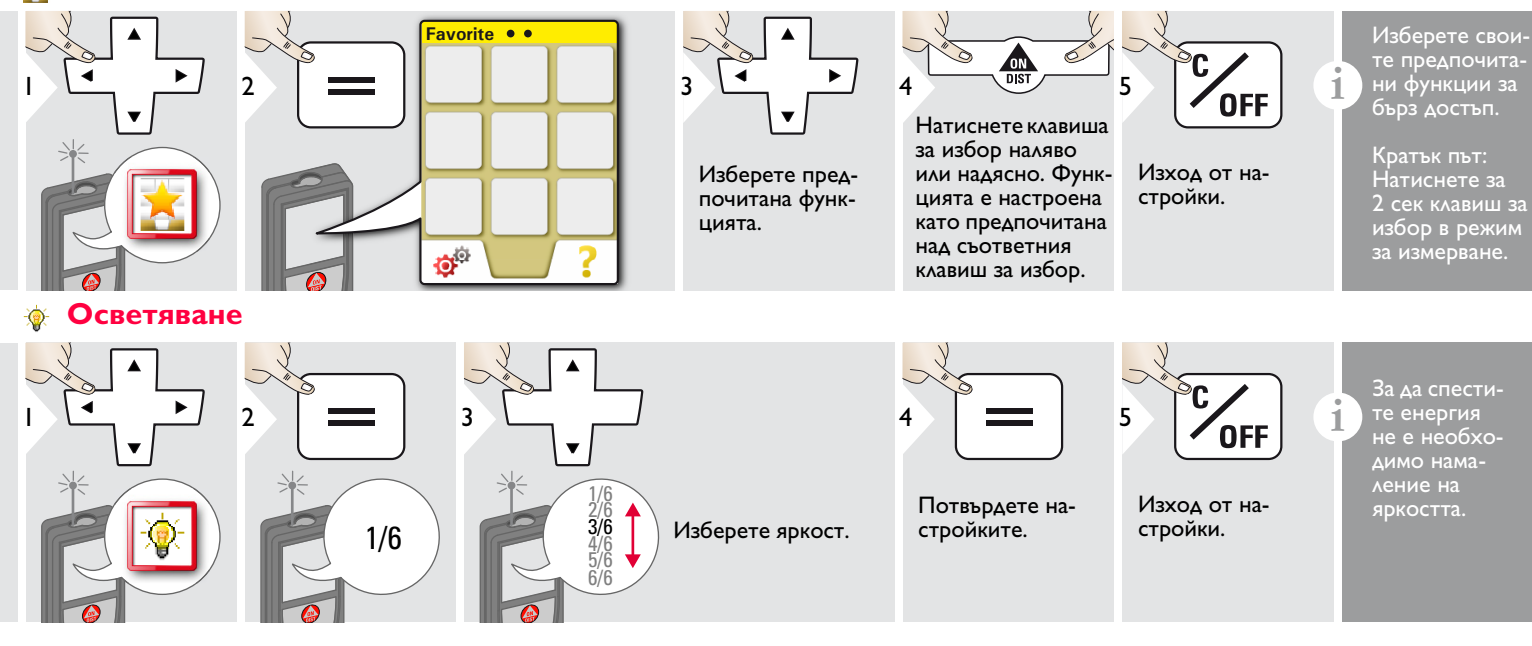

## <span id="page-12-0"></span>**Офсет**

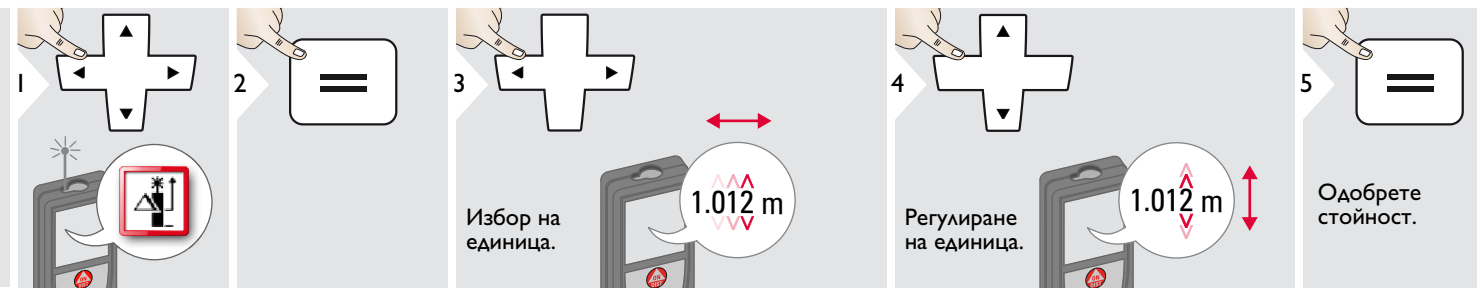

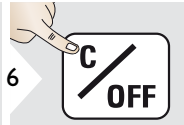

Изход от настройки.

**ели от Офсетът добавя или изважда ав-**<br>**1 i** сматично специфична стойност<br>към или от всички измервания към или от всички измервания. Тази функция позволява да бъдат взети предвид допуски. Иконата за офсет е визуализирана.

#### <span id="page-12-1"></span>**Нулиране**  $\mathbf{C}$

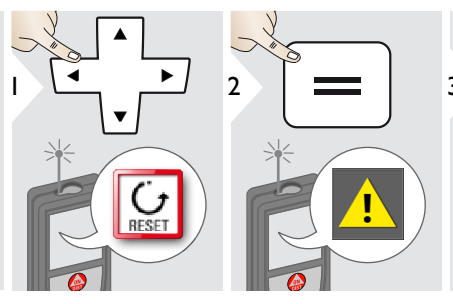

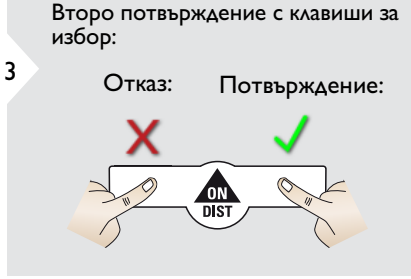

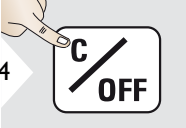

Изход от настройки.

**4 или от Нулирането връща инструмента**<br>**1 или фабричните настройки.**<br>Всички персонализирани и запакъм фабричните настройки. Всички персонализирани и запаметени настройки ще бъдат загубени.

<span id="page-13-0"></span>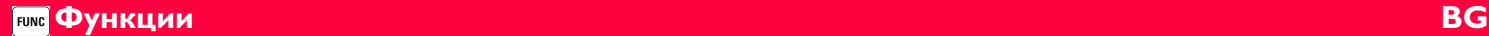

## <span id="page-13-1"></span>**Преглед**

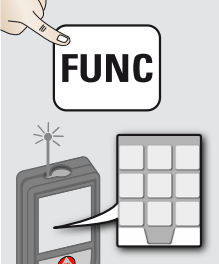

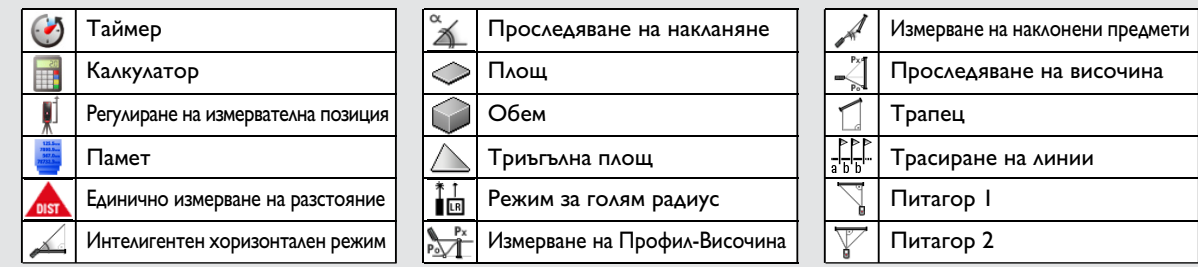

#### <span id="page-13-2"></span>**Таймер**  $\epsilon$

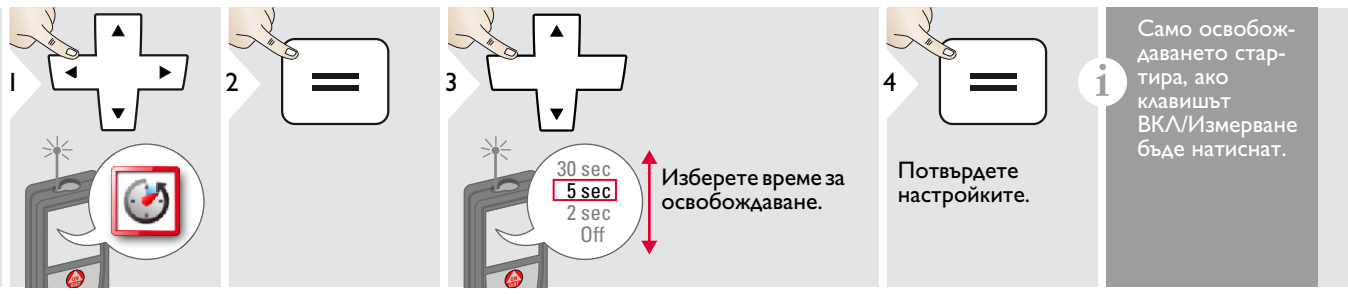

#### <span id="page-13-3"></span>**Калкулатор** H.

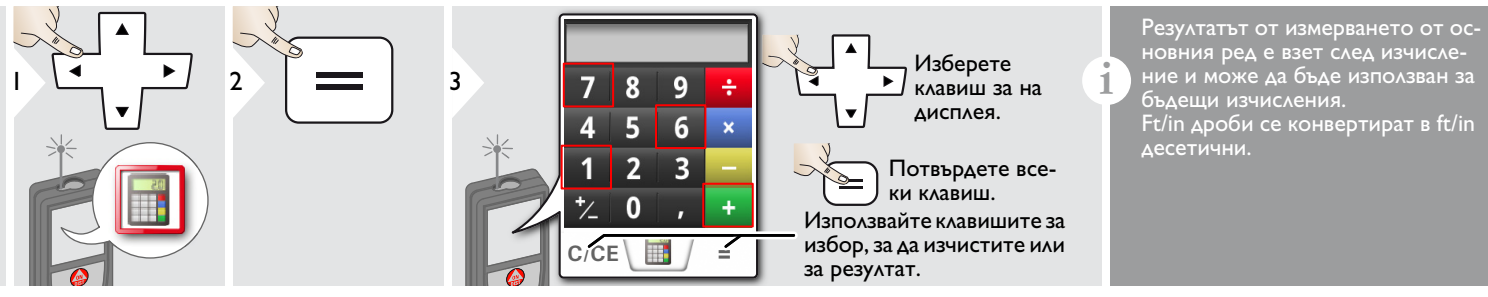

Leica DISTOTM D510 792312d **13**

## **Функции BG**

#### <span id="page-14-0"></span>**Регулиране на измервателна позиция / триножник** ď

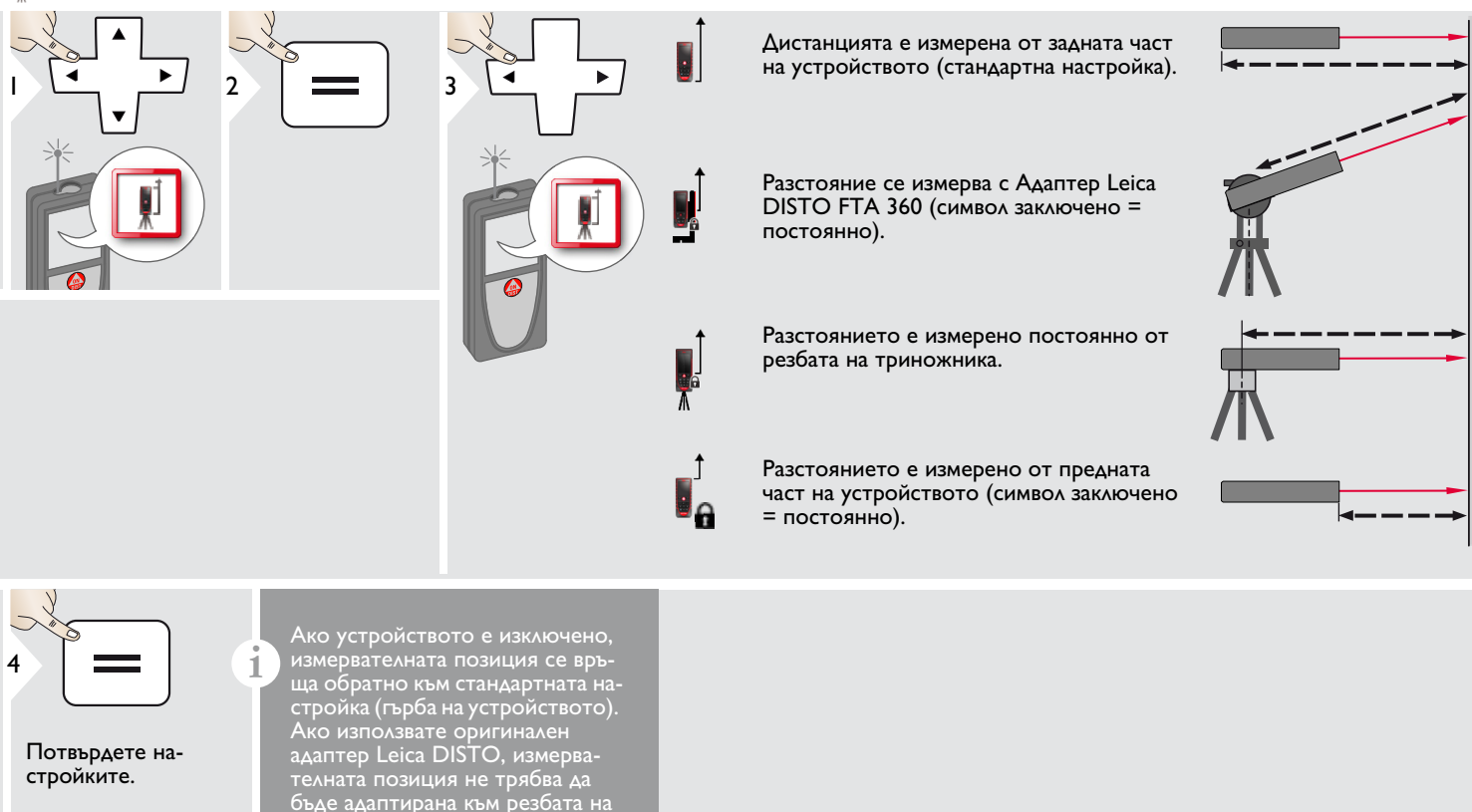

триножника!

<span id="page-15-0"></span>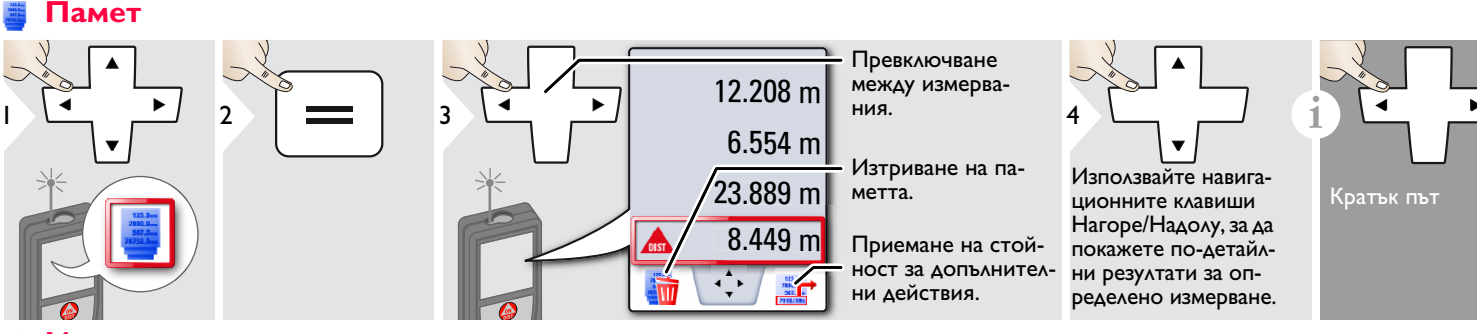

### <span id="page-15-1"></span>**Измерване на единично разстояние**

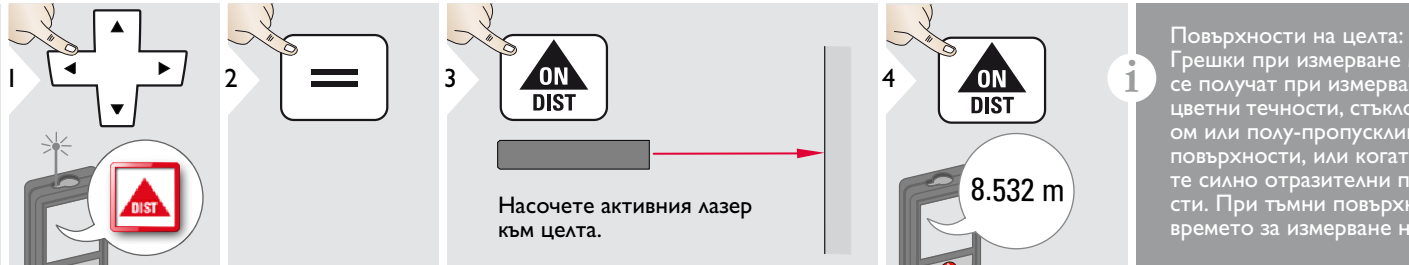

Грешки при измерване могат да се получат при измерване на безцветни течности, стъкло, стирофом или полу-пропускливи повърхности, или когато визирате силно отразителни повърхности. При тъмни повърхности времето за измерване нараства.

### <span id="page-15-2"></span>**Интелигентен хоризонтален режим**

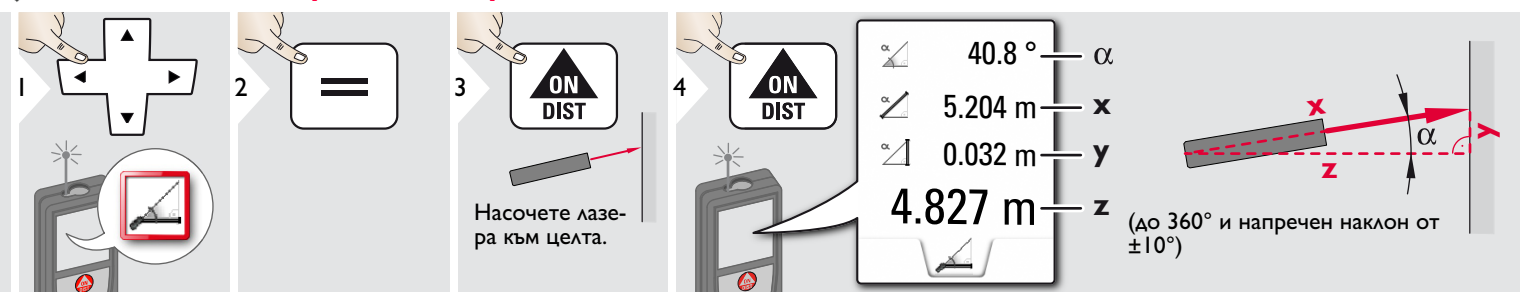

Leica DISTOTM D510 792312d **15**

#### <span id="page-16-0"></span>**Проследяване на накланяне** Á.

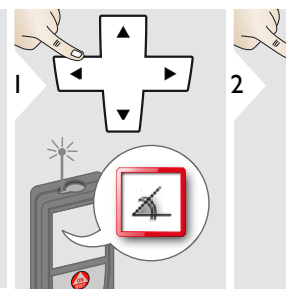

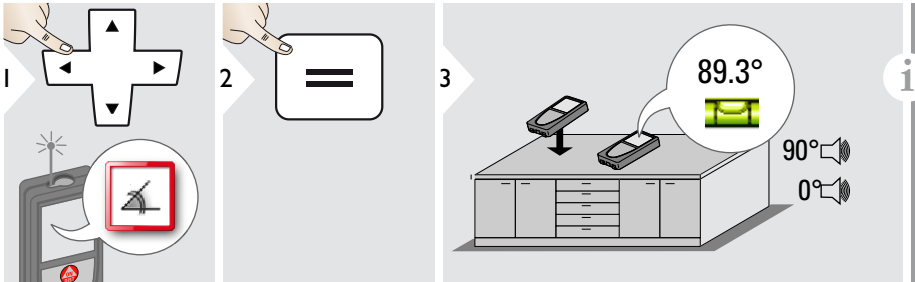

Накланянето е показано постоянно. Инструментът сигнализира при 0° и 90°. Идеално за хоризонтално и вертикално регулиране.

<span id="page-16-1"></span>**Площ**

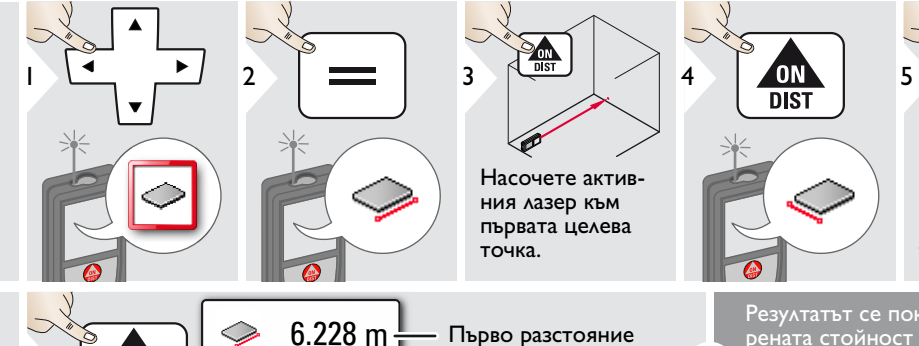

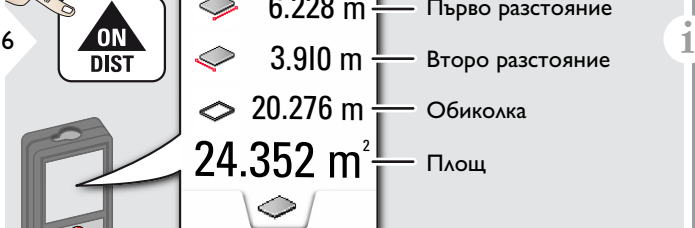

точка. Резултатът се показва в главния ред, а измерената стойност отгоре.

Насочете активния лазер към втората целева

ON'<br>DIST

Частични измервания / Функция бояджия: Натиснете + или -, след стартиране на първото измерване. Измерете и добавете или извадете разстояния. Приключете с =. Измерване на 2-ра дължина.

## **Функции BG**

## <span id="page-17-0"></span>**Обем**

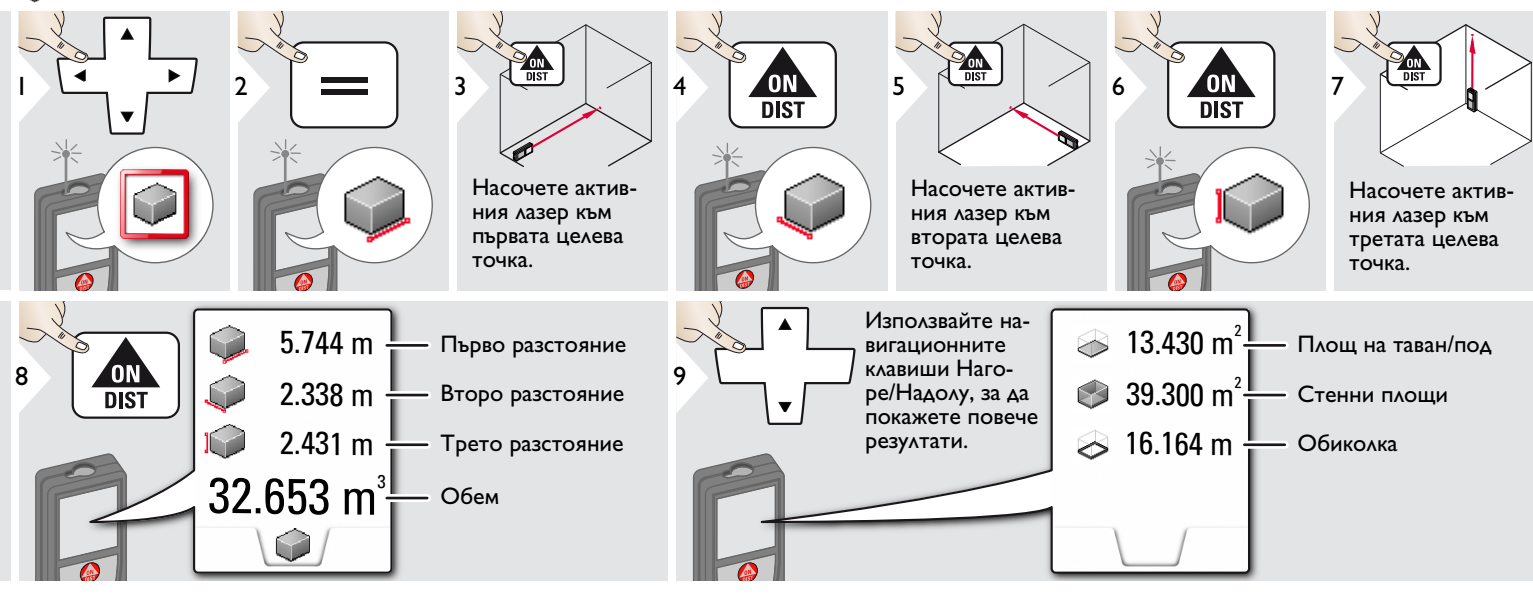

### <span id="page-18-0"></span>**Триъгълна площ**

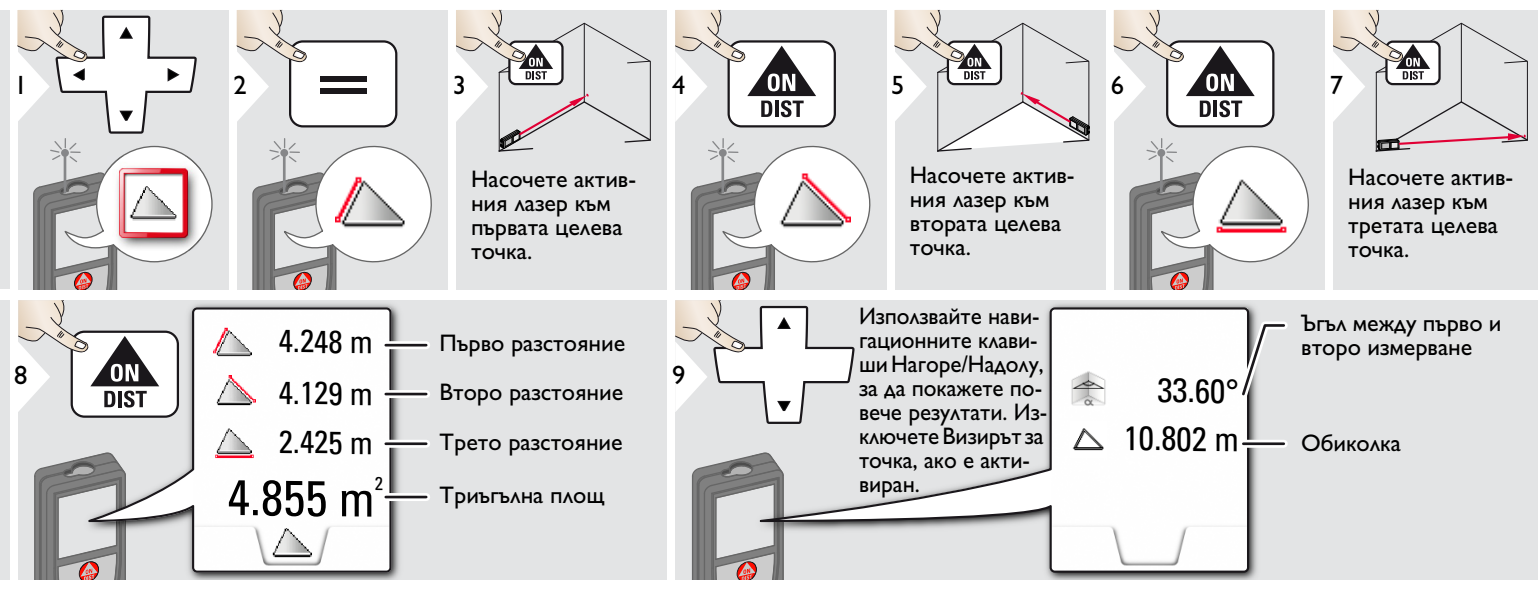

#### <span id="page-18-1"></span>ੈ⊡ **Режим голям радиус**

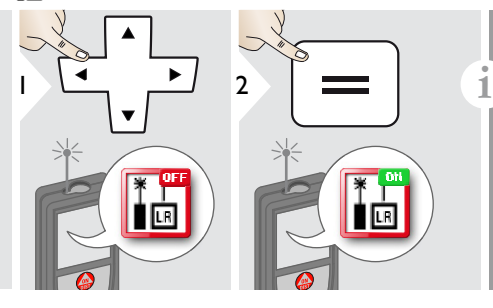

Режимът за голям диапазон позволява измерването на трудни цели при неблагоприятни условия, напр. ярко осветление или лоша рефлективност на целта. Времето за измерване е поголямо.

В статусната линия е показана икона, ако функцията е активна.

## <span id="page-19-0"></span>**<u>ДА</u> Измерване на Профил-Височина**

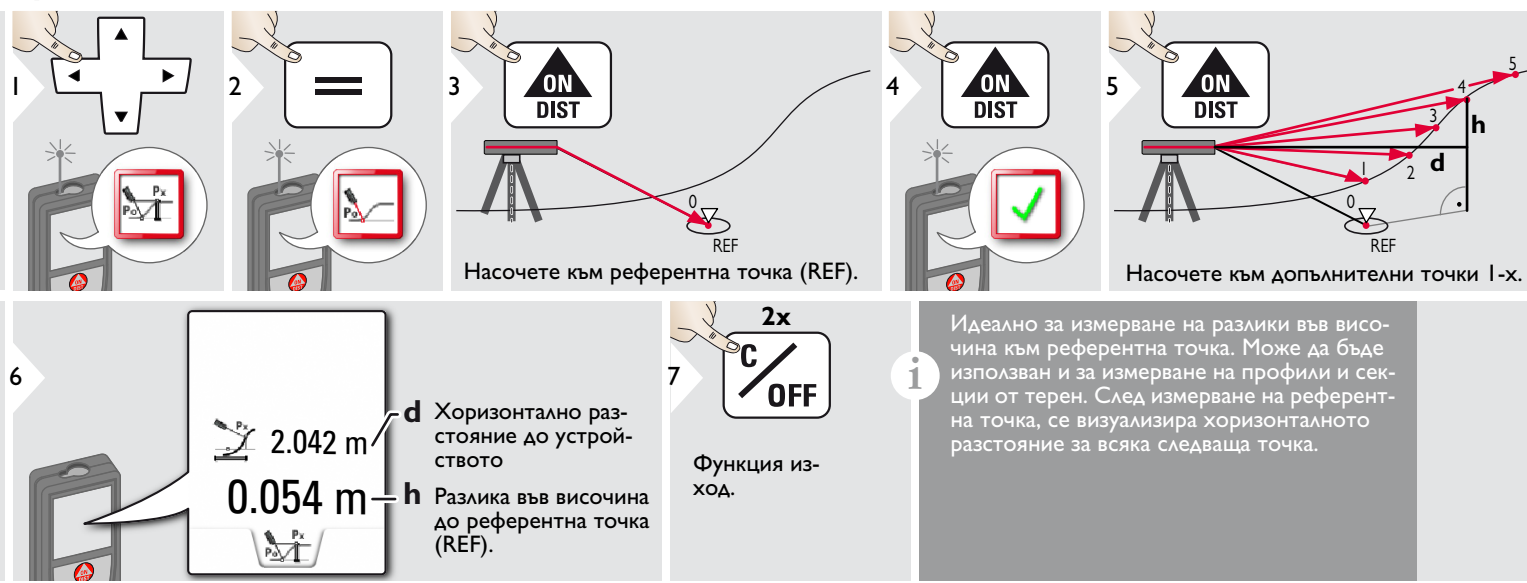

### <span id="page-20-0"></span>**Наклонени обекти**

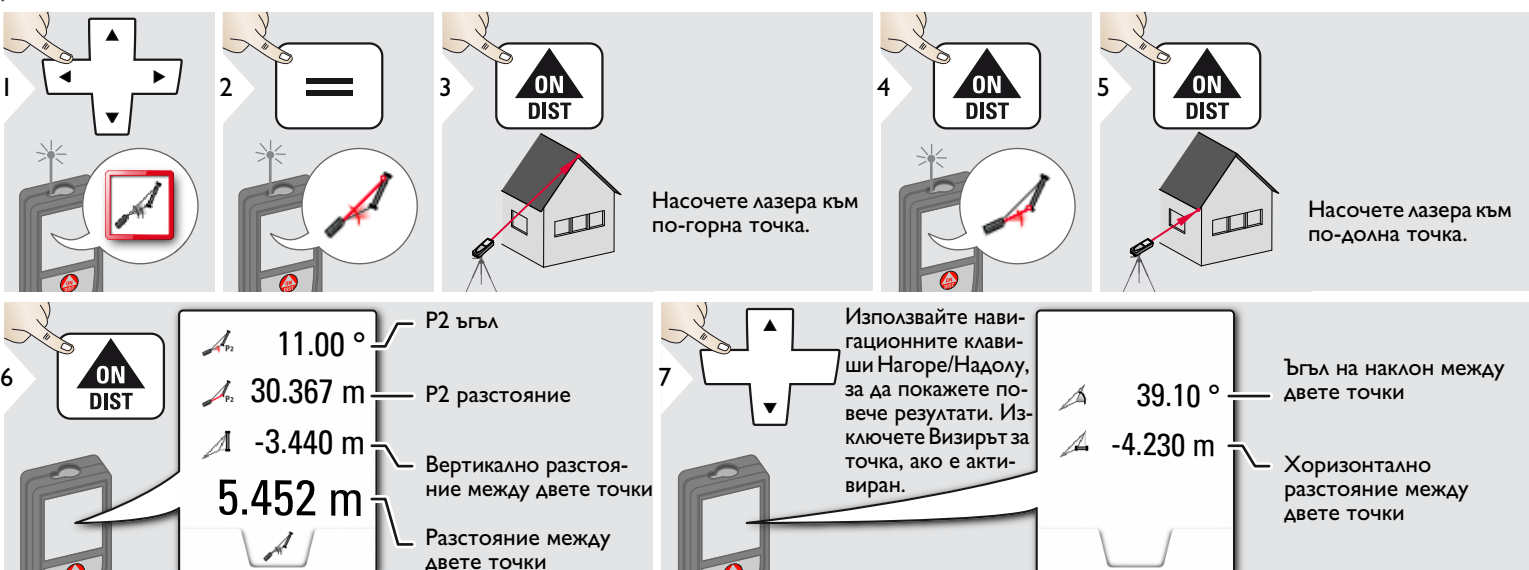

Измерване на недиректно разстояние между 2 точки с допълнителни резултати. Идеално за приложения като дължина и наклон на покрив, височина на комини,… Важно е, инструментът да бъде позициониран в същата вертикална равнина като при измерване на 2-те измерени точки. Равнината се дефинира от линията между 2-те точки.

**i**

6

8

<span id="page-21-0"></span>**Проследяване на височина**

**P0**

44.80 ° 6.271 m  $-10.55$   $^{\circ}$ 

 $\rightarrow$ 

цел, тъа като се измерва само наклона.

**Px**

#### **Px**  $1$   $1$   $2$  $3 \mid \text{ON}$  4 ON 5 0N **DIST**  $\overline{\text{DIS}}$ **P0** Насочете лазера в по-горни точки и Насочете активния лазер проследяването на ъгъл/ височина към по-долна точка. започва автоматично. **Px**  $-10.55$  °  $-$  **(** 7 6.271 m<sup>1</sup> PO  $\overline{DIS}$ **x**29.89 °  $\frac{1}{\sqrt{2}}$  В  $\frac{1}{\sqrt{2}}$   $\frac{1}{\sqrt{2}}$   $\frac{1}{\sqrt{2}}$   $\frac{1}{\sqrt{2}}$   $\frac{1}{\sqrt{2}}$   $\frac{1}{\sqrt{2}}$   $\frac{1}{\sqrt{2}}$ Спира просле**z** устройството е включено на дяване на висотриножник  $3.475 \text{ m}$ чина. 8.478 m **y** = Проследяване на височина, ако устройството е включено  $\frac{P}{P}$ на триножник **P0** Използвайте нави-Определя се височината на сградите гационните клавиили дърветата без подходящи реши Нагоре/Надолу, **i** флексни точки. При долната точка се за да покажете поизмерват разстоянието и наклона - за вече резултати. Изкоето е нужна рефлексна лазерна цел. ключете Визирът  $\leq 7.160 \text{ m}$   $\perp$  z Горната точка може да бъде прицелеза точка, ако е акна с визира з точка / визирна точка и тивиран. не се нуждае от рефлексна лазерна

#### <span id="page-22-0"></span>**Функции BG FUNC**

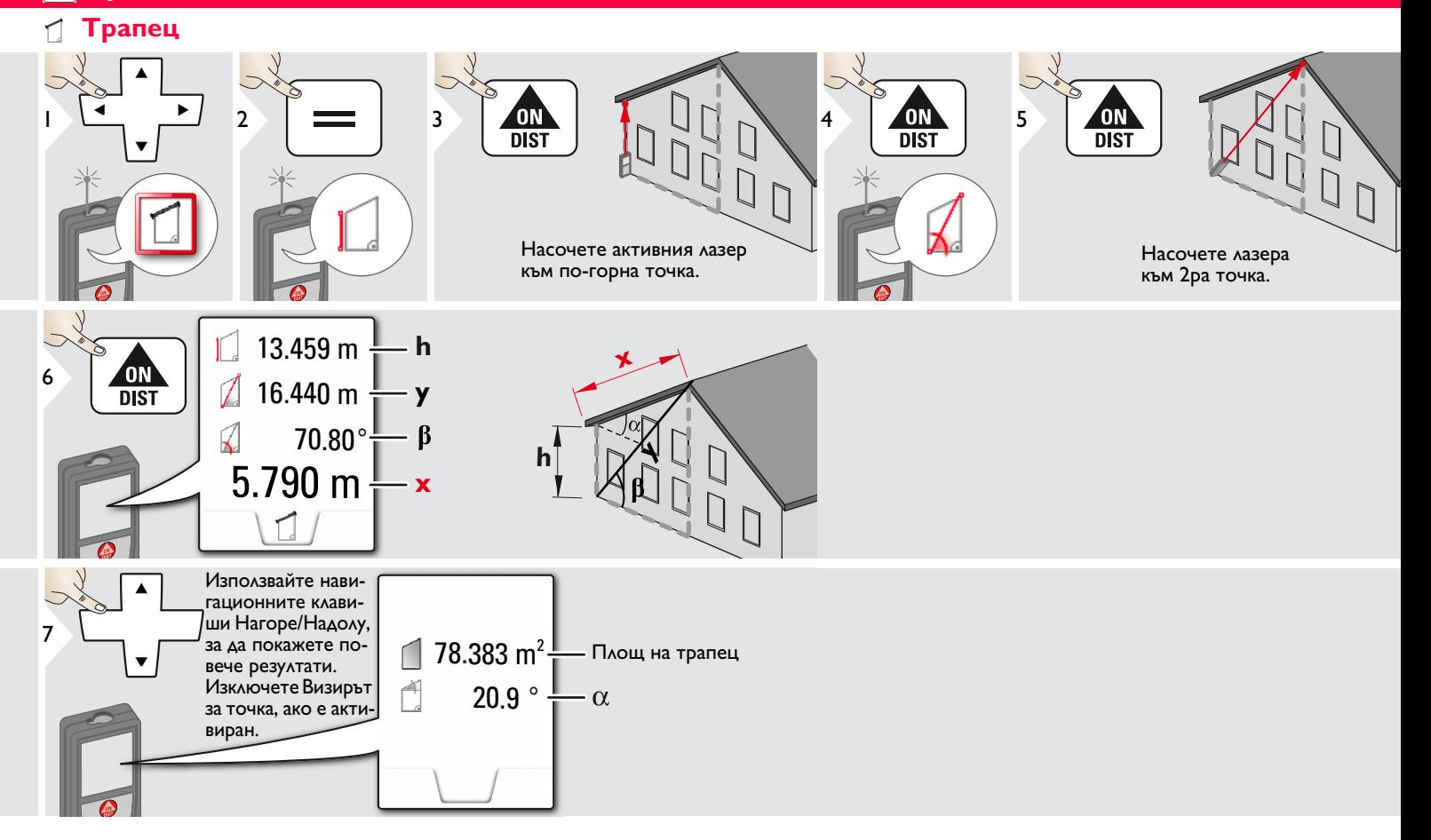

#### **Функции BG FUNC**

#### <span id="page-23-0"></span> $\frac{1}{4}$ **Трасиране на линии**

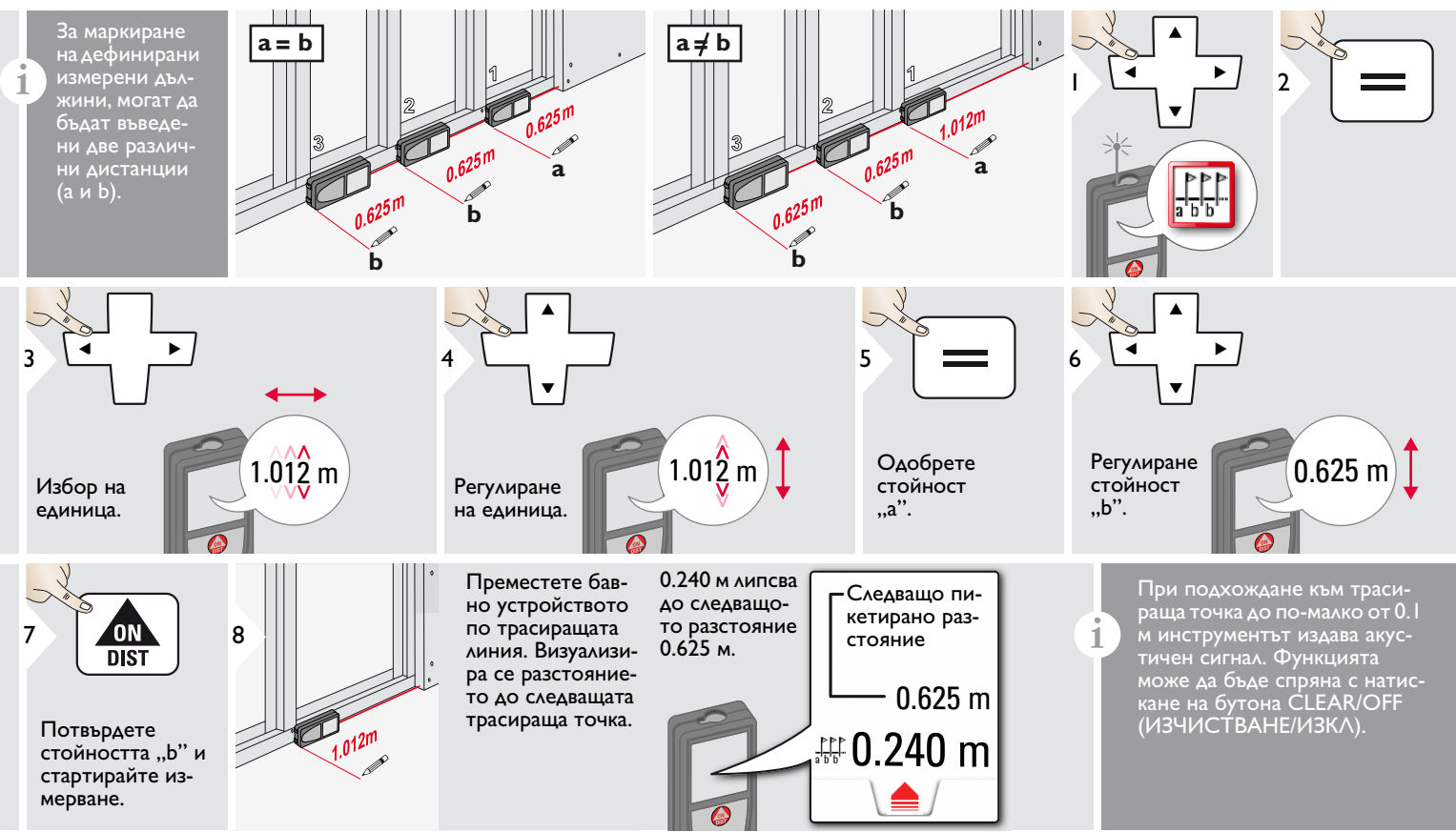

## <span id="page-24-0"></span>**Питагор (2-точки)**

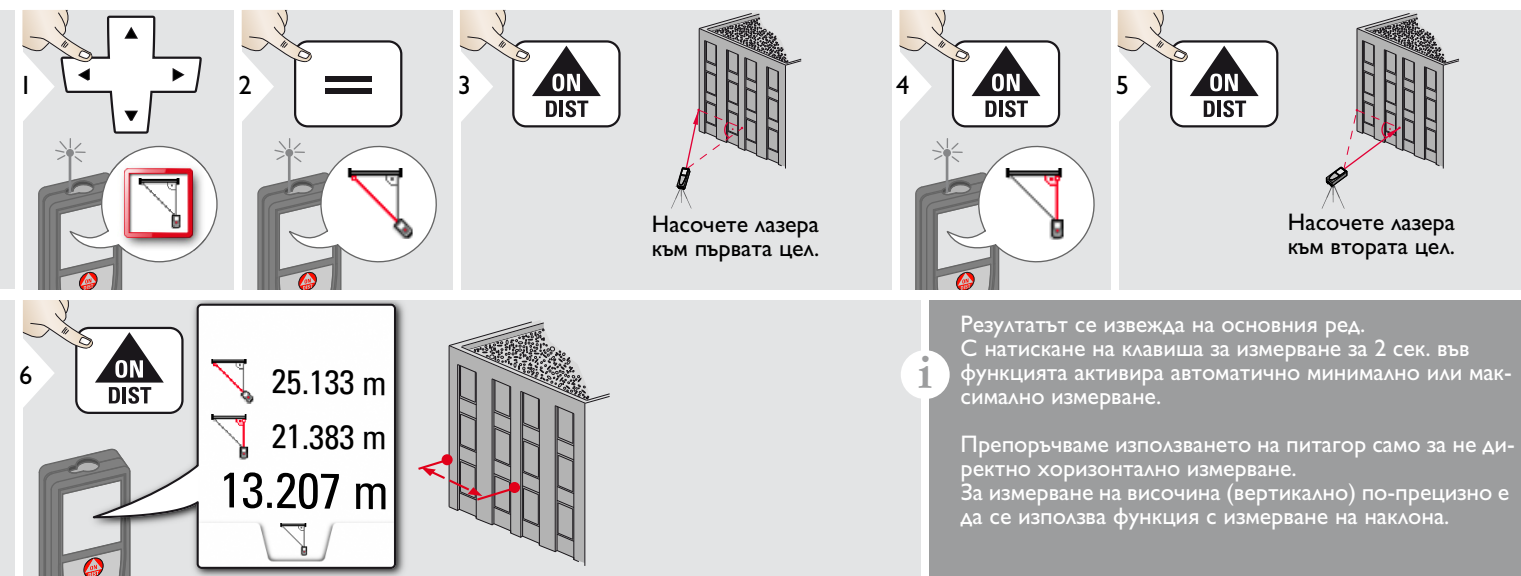

#### **Функции BG FUNC**

## <span id="page-25-0"></span>**Питагор (3-точки)**

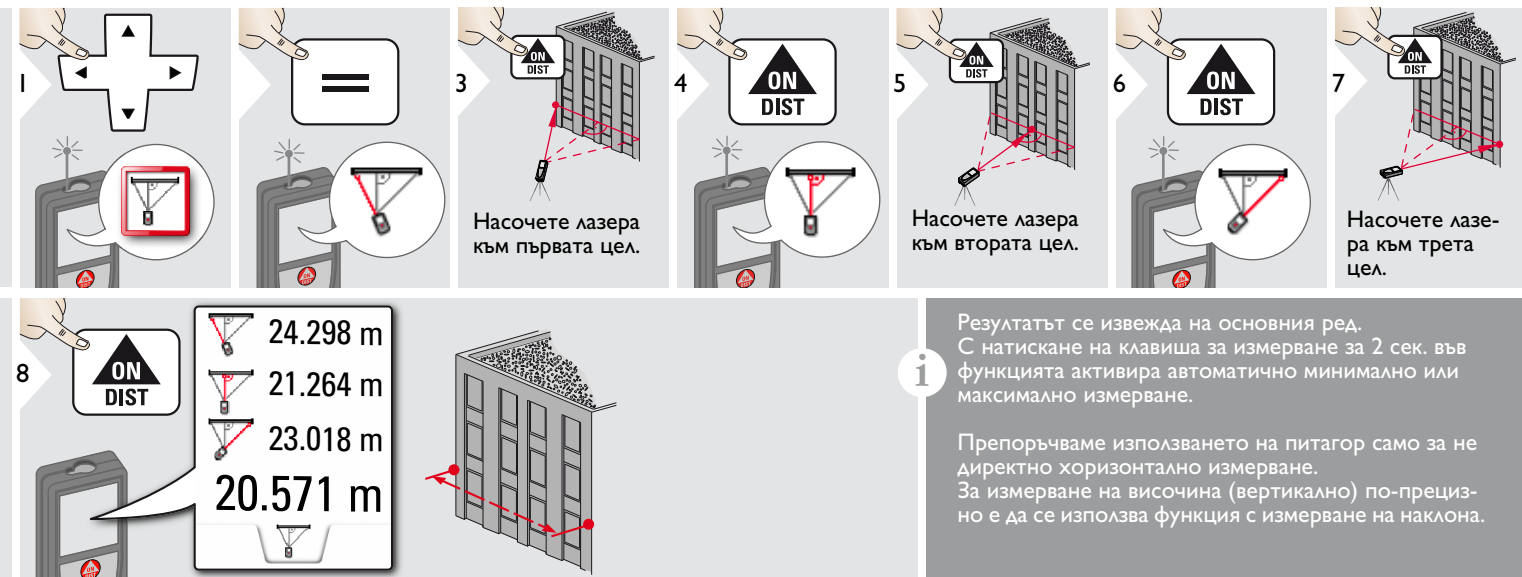

### <span id="page-26-0"></span>**Технически данни BG**

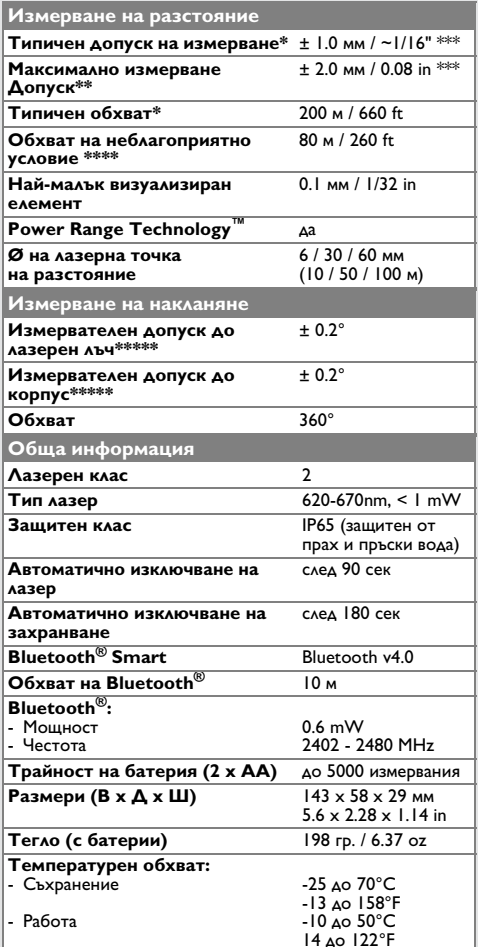

\* отнася се за 100% рефлективност на целта (боядисана в бяло стена), ниско фоново осветление, 25°C

 $**$  отнася се за 10 до 100% рефлективност на целта, силна фонова осветеност, - 10°C до + 50°C

 $***$  Допуските са приложими от 0.05 м до 10 м със степен на сигурност от 95%. Максималният допуск може да се измени до 0.1 мм/м между 10 м до 30 м, до 0.20 мм/м между 30 м до 100 м и до 0.30 мм/м за разстояние над 100 м.

\*\*\*\* отнася се за 100% отразителна способност на целта, фоново осветление приблизително 30'000 lux \*\*\*\*\* след калибриране от потребителя. Допълнителен отклонение спрямо ъгъл от +/- 0.01° на градус до +/-45° във всеки квадрант. Отнася се за стайна температура. За целия диапазон на работна температура, максималното отклонение се увеличава с  $+/-0.1$ °.

За точни допълнителни резултати се

препоръчва употребата на триножник. За точни измервания на наклон трябва **i**

да бъде избегнато напречно накланяне.

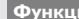

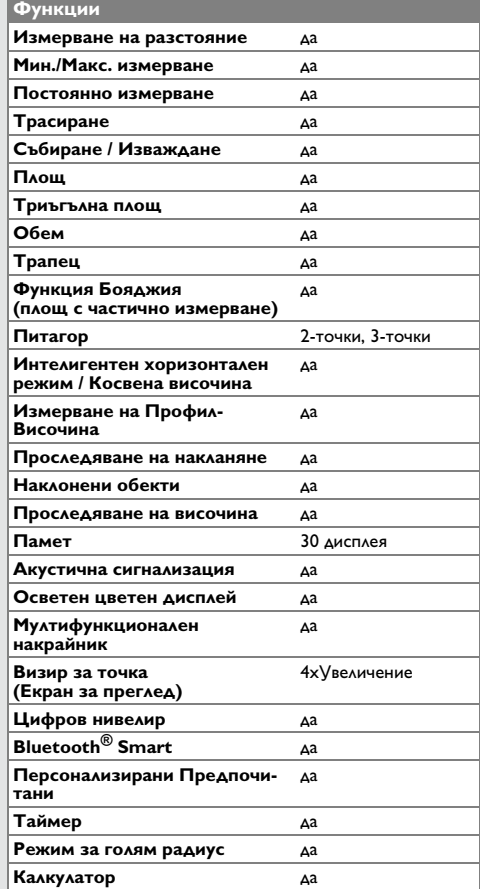

Свържете с дилър, ако съобщението **Error** не изчезне след многократно включване на устройството.

Ако се появи съобщение **InFo** с номер, спазвайте следните инструкции:

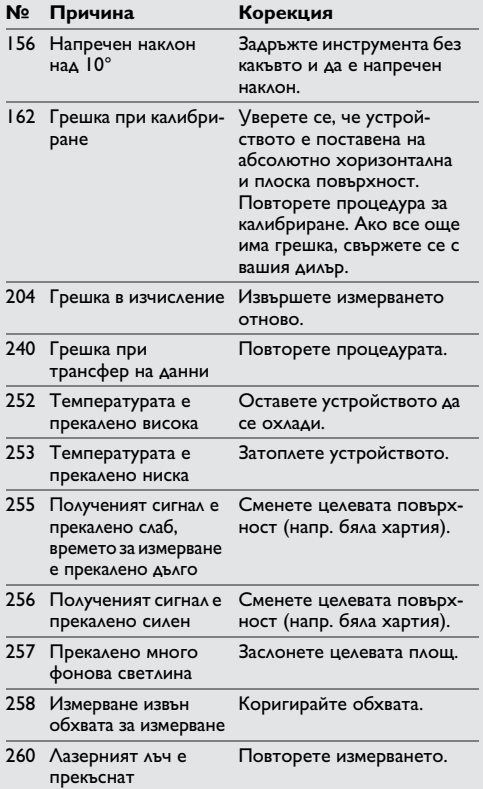

### <span id="page-27-1"></span>**Грижа**

- Почиствайте устройството с влажна, мека кърпа.
- Никога не потопявайте устройството във вода.
- Никога не използвайте агресивни почистващи препарати или разтворители.

### <span id="page-27-2"></span>**Гаранция**

### **Международна ограничена гаранция**

Leica DISTO™ е снабден с двугодишна гаранция от Leica Geosystems AG. За да получите допълнително удължение на гаранцията с една година, в рамките на осем седмици от датата на закупуване, продуктът трябва да бъде регистриран на нашия уеб сайт на адрес http://myworld.leicageosystems.com.

Ако продуктът не бъде регистриран, приложима е нашата двугодишна гаранция. По-детайлна информация относно Международната ограничена гаранция можете да намерите в интернет на адрес: www.leica-geosystems.com/ internationalwarranty.

## <span id="page-27-0"></span>**Кодове на съобщения BG Инструкции за безопасност**

<span id="page-27-3"></span>Отговорното за инструмента лице трябва да се убеди, че всички потребители са разбрали тези инструкции и ги спазват.

### <span id="page-27-4"></span>**Области на отговорност**

### **Отговорности на производителя на оригиналното оборудване:**

Leica Geosystems AG Heinrich-Wild-Strasse CH-9435 Heerbrugg Интернет: www.disto.com

Компанията носи отговорности за доставката на продукта, включително на Ръководството на потребителя в изправно състояние. Посочената по-горе компания не носи отговорност за аксесоари на трети страни.

### **Отговорностите на лицето, отговарящо за инструмента:**

- Да се запознае с инструкциите за безопасност във връзка с продукта и инструкциите в настоящото Ръководство на потребителя.
- Да познава местните разпоредби, отнасящи се до безопасността, и мерките за предотвратяване на аварии.
- Никога не допускайте неоторизиран персонал до продукта.

## **Инструкции за безопасност BG**

### <span id="page-28-0"></span>**Разрешено ползване**

- Разстояния за измерване
- Измерване на накланяне
- Трансфер на данни с Bluetooth $^{\circledR}$

### <span id="page-28-1"></span>**Забранено ползване**

- Използването на продукта без инструкции.
- Използване извън посочените граници
- Деактивиране на обезопасителни системи и отстраняване на етикети с обяснения и за опасност
- Отваряне на оборудването с инструменти (отвертки и пр.)
- Модифициране или преустройство на продукта.
- Използването на аксесоари от други производители без изрично одобрение
- Преднамерено заслепяване на трети страни; също и на тъмно
- Неадекватни защитни мерки в измервания обект (напр. когато измервате пътища, строителни площадки и пр.)
- Преднамерено или безотговорно поведение скелета, когато използвате стълби, при измерване близо до машини, които работят или близо да части от машини или инсталации, които са незащитени
- Насочване директно към слънцето

### <span id="page-28-2"></span>**Опасности при употреба**

# $\bigwedge$  ПРЕДУПРЕЖДЕНИЕ

Наблюдавайте за грешки при измерванията, ако инструментът е дефектен или ако е бил изпуснат, използван не по предназначение или модифициран. Провеждайте периодични тестови измервания.

Специално, след като инструментът е бил предмет на необичайна употреба и преди, по време и след важни измервания.

# $\bigoplus$ внимание

Никога не се опитвайте да ремонтирате продукта сами. В случай на повреда се свържете с местния дилър.

# $\bigwedge$  ПРЕДУПРЕЖДЕНИЕ

Изменения или модификации по уреда, които не са изрично одобрени, може да доведат до отмяна на правото на потребителя да работи с оборудването.

### <span id="page-28-3"></span>**Ограничения за използване**

Вижте раздел "Технически данни". Устройството е проектирано за употреба в зони постоянно обитавани от хора. Не използвайте продукта в участъци с експлозивна опасност или в агресивни среди. **i**

## <span id="page-28-4"></span>**Изхвърляне**

### $\overline{\mathbb{V}}$ **ВНИМАНИЕ**

Изтощени батерии не трябва да се изхвърлят заедно с битови отпадъци. Грижете се за околната среда и ги давайте в пунктове за събиране, съгласно националното и местно законодателство.

Продуктът не трябва да се изхвърля заедно с битови отпадъци.

Изхвърляйте продукта по начин, който е в съответствие с валидните за вашата страна националните разпоредби в тази връзка.

Спазвайте специфичното национално и

местно законодателство.

Информация относно специфичната за продукта обработка и управление на отпадъците може да бъде изтеглена от нашата страница.

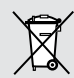

## **Инструкции за безопасност BG**

## <span id="page-29-0"></span>**Електромагнитна съвместимост (EMC)**

# $\bigwedge$  ПРЕДУПРЕЖДЕНИЕ

Устройството отговаря на най-строгите изисквания на приложимите стандарти и наредби.

Все пак, възможността за причиняване на смущения в други уреди не може да бъде напълно изключена.

## <span id="page-29-1"></span>**Ползване на продукт с Bluetooth®**

# $\bigwedge$  ПРЕДУПРЕЖДЕНИЕ

Електромагнитното излъчване може да причини смущения в останалото оборудване, в инсталации (напр., медицински уреди като пейсмейкъри или слухови апарати) и в самолети. То може също да засегне хората и животните.

### **Предпазни мерки:**

Въпреки, че този продукт съответства на найстриктните стандарти и разпоредби, възможността от нараняване на хора и животни не може да бъде напълно изключена.

- Не използвайте този продукт в близост до бензиностанции, химически заводи, в области с потенциално взривоопасна атмосфера и където се извършват взривни работи.
- Не използвайте продукта в близост до медицинско оборудване.
- Не използвайте продукта в самолети.

• Не използвайте продукта в близост до тялото си за продължително време.

## <span id="page-29-2"></span>**Класификация на лазера**

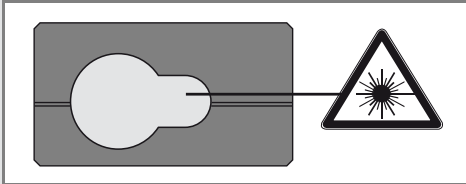

Устройството произвежда видими лазерни лъчи, които се излъчват от инструмента: Той е лазерен продукт от клас 2, съгласно:

• IEC60825-1: 2014 "Радиационна безопасност на лазерни продукти"

### **Продукти лазер, клас 2:**

Не се взирайте в лазерния лъч, нито го насочвайте към други хора без необходимост. Защитата на очите нормално е постижима с мерки за предотвратяване, включително рефлекс на мигане.

# ∠∆ предупреждение

Гледането директно в лазерния лъч с оптични помощни средства (напр. бинокли, телескопи) може да бъде опасно.

# $\sum_{n=1}^{N}$ ВНИМАНИЕ

Гледането в лазерния лъч може да бъде опасно за очите.

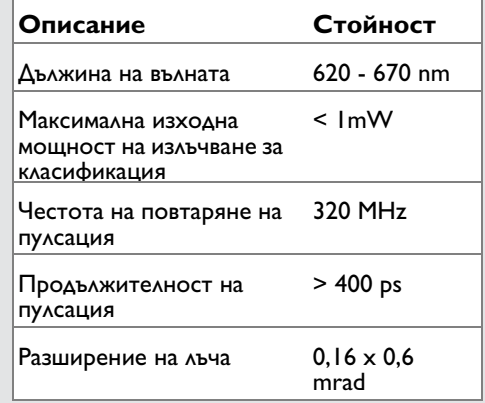

## <span id="page-29-3"></span>**Етикети**

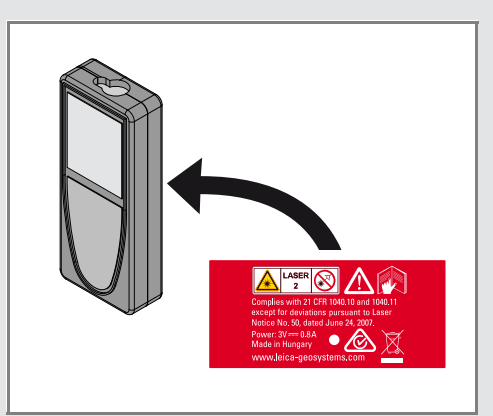

Предмет на промяна (чертежи, описания и технически данни) без предизвестие.

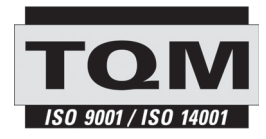

Leica Geosystems AG, Heerbrugg, Швейцария е сертифицирана, че притежава система за качество, която отговаря на Международния стандарт за управление на качеството и Системи за качество (ISO, стандарт 9001) и Системи за управление на околната среда (ISO, стандарт 14001).

Общо управление на качеството - Нашият ангажимент за пълно удовлетворение на клиента. Питайте своя агент на Leica Geosystems за повече информация относно нашата програма TQM.

Авторски права Leica Geosystems AG, Heerbrugg, Швейцария 2020 Превод от оригиналния текст (792312d EN)

Пат. №: WO 9427164, WO 9818019, WO 0244754, WO 0216964, US 5949531, EP 1195617, US 7030969, US 8279421 B2, Patents pending

Leica Geosystems AG CH-9435 Heerbrugg (Switzerland) www.disto.com

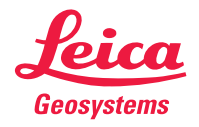

- when it has to be right